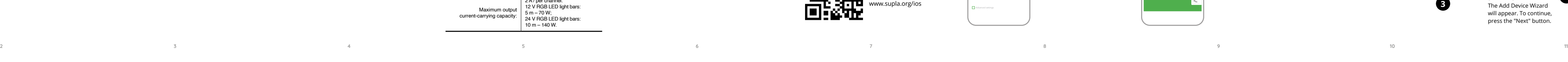

**DEVICE ADDED SUCCESSFULLY** dding a device is simple and ould end without any problems. If the device is added sucessfully, the following message is displayed: "Device configuraon successful". Tap OK. Now the supla app should display he device which you have jus added on the list. The SLW-01 STATUS LED in the front goes on steadily when the conn with the server is active.

Then select "Add device from the menu.

CONFIG button until the **STATUS LED starts to flash** 

CAUTION! If the connected device is not shown on the list immediately once the configuration is complete, check the device STATUS LED. When added for the first time, the STATUS LED of some devices may flash very fast and irregularly. This happens when the device controller is updating its firmware. A moment after the update, the STATUS LED should go on steadily which means there is an active connection

**RED** SLW-01 STATUS

**1. Press and hold CONFIG** The STATUS LED should STATUS flash fas CONFIG <sup>ະ</sup>≔ີ⊡ SLW-01 **Release the CONFIG butt** 12 ÷24VDC / 2A The STATUS LED will continue IP20 12 ÷24VDC  $KCC$ to flash. **3. Press and hold CONFIG aga** 

#### 5.4. ADDING THE DEVICE

AUTOMATICALLY

#### **OPEN THE APP**

**STARTING THE WIZARD** The Add Device Wizard will appear. To continue press the "Next" button.

**ADDING THE DEVICE MANUALLY**

**MODE**

from your smartphone or activate and deactivate it by means of a regular wall switc **WHAT'S INSIDE THE BOX** • SLW-01 device user's manua

**WHAT YOU NEED TO GET STARTED:** screwdriver / plier

ax. 2.5 mm $^2$  cable for connecting the power supply, • qualification certificate for voltages up to 1 kV is recommended.

**Wi-Fi**

INPUT 12 ÷24VDC 12 ÷24VDC / 2A IP20

B G IN1

**CONFIGURING THE DEVICE** Now, find the device in the available Wi-F network list on your mobile device and connect to it. The Wi-Fi network name should begin with "ZAMEL-SLW-01", followed by the device serial number

10

 $R C$ 

#### 6. RESETTING THE DEVICE **RESETTING THE DEVICE TO DEFAULT SETTINGS**

is missing, the product is damaged or deformed in any way. If any malfunctions are found, consult the manufacture

The device must be connected to pow supply in accordance with applicable elec

> The STATUS LED should blink once. **4. Release the CONFIG button** The device has been reset to defaults and restarts no The STATUS LED should

flash fas

### Connect the SLW-01 device to the installation according to the following diagram.

**Wi-Fi**

INPUT

G

During installation, make sure that the receiver is not exposed to direct contact with water and that it does not erate in a humid environment. The installation pla temperature should be within the range of -10 and +55°C.

### **RGB Wi-Fi LED controller** supla SLW-01

**GB**

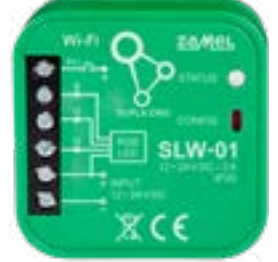

USER'S MANUAL

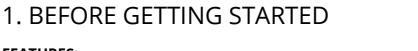

## **FEATURES:**

**CREATE AN ACCOUNT** On this page, enter he following data: e-mail address, • password, password confirmation nfirm all information by tapping "Create an account

Create it by tapping "Create Account" in your app. **IF YOU ALREADY HAVE AN ACCOUNT** Enter the e-mail address which Settings

• Easy installation – just connect RGB LED strip with SLW-01  $\overline{\phantom{a}}$  decreases. Once the RGB LED strip is connected to the controller and concealed in an electrical box, local and remote ontrolis possible • in the app the device is shown as RGB lighting, which can olled by means of two sliders – one to select the colour and the other to adjust brightness, • with SLW-01 you can comfortably control RGB lighting

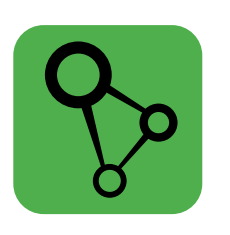

download, install and launch the supla mobile app

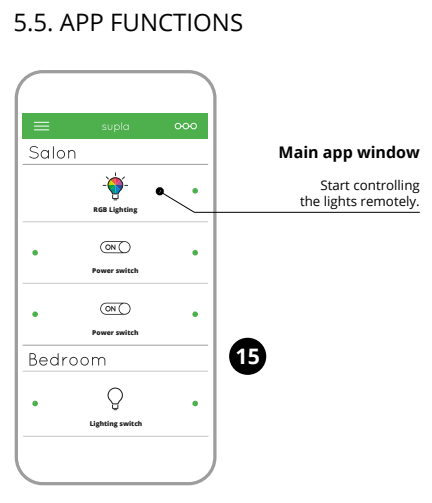

2. WARNING

- ZAMEL Sp. z o.o. grants a 24-month warranty for the products it sells. 2. The warranty granted by ZAMEL Sp. z o.o. does
- not cover: (a) defects caused by transport, handling or other factors; (b) defects caused by improper installation or operation of the products manufactured ZAMEL Sp. z o.o.;
- (c) defects caused by any modifications or alterations made by the BUYER or any third party to the sold products or to the equipment required for the proper operation of the sold products;
- (d) defects caused by any force majeure event or anothe fortuitous event beyond any reasonable control of ZAMEL Sp. z o.o. 3. The BUYER shall report all warranty claims in writing
- at the point of sale or to ZAMEL Sp. z o.o. 4. ZAMEL Sp. z o.o. will examine each warranty claim as
- regulated by the applicable provisions of the Polish law. 5. If found valid by examination, the warranty claim will be processed by replacement of the defective product, its repair or a refund of the price of purchase at the sole
- discretion of ZAMEL Sp. z o.o. 6. No rights of the BUYER arising from the statutory or regulatory laws concerning implied warranty for defects of sold goods are limited, prejudiced or excluded by this warranty.

If the "New Device Registration Disabled" message is displayed open this website: **https://cloud.supla.org/**, Log into your account, go to the "My SUPLA" tab and Enable Device Registration. Next, repeat the device adding process.

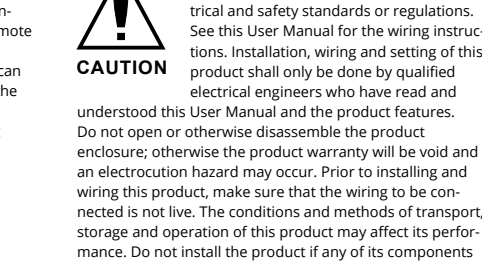

ZAMEL Sp. z o.o. hereby declares that the type of SLW-01 radio device complies with Directive 2014/53/EU. The entire EU declaration of conformity is available at: www.zamel.com

#### 3. INFORMATION

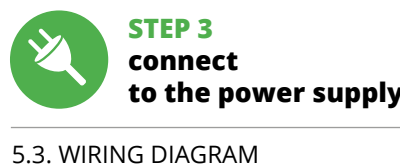

The SLW-01 receiver is designed for indoor installation. When installed outdoors, the device should be placed in an additional enclosure of hermetic type and protected against water penetration – in particular where connection terminals are located.

### 5.2. CREATING A SUPLA ACCOUNT **IF YOU DO NOT HAVE AN ACCOUNT**

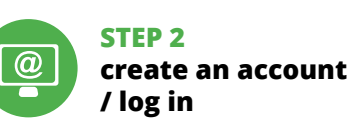

### **LET'S GET STARTED**

5. GETTING STARTED IN 5 STEPS

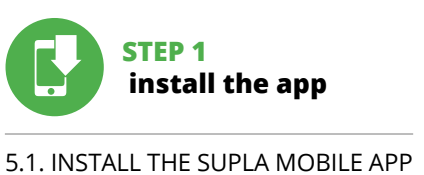

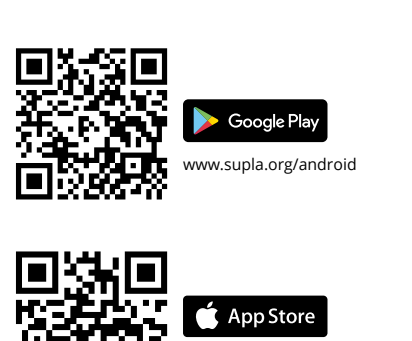

ww.supla.org/io

**STEP 4**

7. MORE INFORMATION

Additional information and video material You can find by scanning QR code or by using the following link: **https://supla.zamel.com/en/product/slw-01/**

Во время установки обратите внимание на то, чтобы не подвергался прямому воздействию воды а также не работал в среде с повышенной влажностью. пература в месте установки должна находиться

#### 8. WARRANTY

5.3. СХЕМА ПОДКЛЮЧЕНИЯ Подключите SLW-01 к проводке согласно схеме  $\bigcirc$  и нажмите "Далее" **6** . **ПОДКЛЮЧЕНИЕ УСТРОЙСТВА** Подключите питание к устройству в соответствии со .<br>скемой. Убедитесь, что светодиод в устройстве веде

Если появится сообщение об отключении регистрации устройств, перейдите на сайт **https://cloud.supla.org/**, войдите в систему, выберите вкладку "Моя SUPLA

**УСТРОЙСТВО В РЕЖИМЕ НАСТРОЙКИ** Для этого введите устройство в режим настройки, удер-живая нажатой кнопку CONFIG на устройстве до тех пор, пока светодиод STATUS не начнет мигать **11**.

1. Настройка яркости. 2. Настройка цвета. 3. Поля запоминания цвета. Держи дольше, чтобы запомнить. 4. Включение / выключение полосы светодиодо

**NEW DEVICE REGISTRATION** 

**DISABLED**

#### **CONNECTING THE DEVICE** Wire the power supply to the device as shown in the diagram. Make sur that the device STATUS LED responds as shown in the animation on screen. If it does not, switch the device into the configuration mode by holding the CONFIG butto on the device. Next, press

the START button.

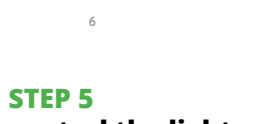

**control the lights**

#### 4. TECHNICAL DATA

1. ZAMEL Sp. z o.o. предоставляет 24-месячную гаранти на продаваемые товары. 2. Гарантия ZAMEL Sp. <mark>z</mark> o.o не распространяется на: а) механические повреждени в результате транспортировки, погрузки/разгрузки ил других обстоятельств, b) ущерб, причиненный в резульеправильной установки или эксплуатации издел ZAMEL Sp. z o.o., c) повреждения в результате каких-либо переделок, выполненных клиентами или третьим лицами, относящиеся к изделиям, являющимся предметом продажи или оборудования, необходимого дл надлежащего функционирования изделий, являющих ся предметом продажи, d) повреждения в результа форс-мажорных обстоятельств или других событий торые ZAMEL Sp. z o.o. не несет ответств 3. Любые претензии по гарантии ПОКУПАТЕЛЬ долже .<br>Предъявить в пункте продажи или в компанию ZAMI Sp. z o.o. в письменном виде после их обнаружения. 4. ZAMEL Sp. z o.o. обязуется рассматривать рекламаци в соответствии с действующими положениями польск го законодательства. 5. Способ урегулирования рекл мации выбирает ZAMEL Sp. z o.o. Это может быть, например, замена товара качественным товаром, ремонт ил возврат денег. 6. Гарантия не исключает, не ограничи вает и не приостанавливает прав ПОКУПАТЕЛЯ, вытекающих из положений о законной гарантии за недостатки

**ГЛАВНОЕ ОКНО ПРИЛОЖЕНИЯ 15** начните дистанционно управлять освеще

 **SLW-01** Rated supply voltage: | 12÷24 V DC Rated power consumption: 0,4 W Transmission: Wi-Fi 2,4 GHz b/g/n Transmission range: Wi-Fi range Number of input Number of output channels: 3 x PWM transistor Number of terminals:  $\begin{bmatrix} 6 \text{ (conductor cross-section)} \\ \text{up to } 2.5 \text{ mm}^2 \end{bmatrix}$ Enclosure installation: installation box  $\varnothing$  60 mm Operating temperature range:  $\vert -10 \div +55^{\circ}$ C Enclosure protection rating: | IP20 47,5 x 47,5 x 20 mm Weight: 0,04 kg Maximum output current-carrying capacity: 2 A / per channel: 12 V RGB LED light bars:  $m - 70 W;$ 24 V RGB LED light bars: 10 m – 140 W.

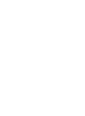

#### 5.6. SETTING PARAMETERS RGB LED

#### CHECK ALSO OUR OTHER PRODUCT

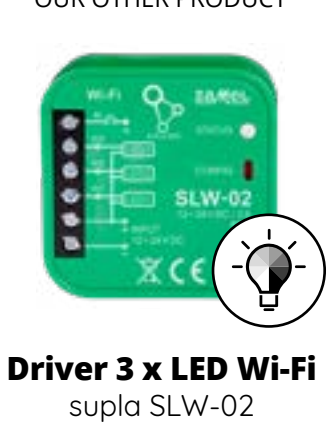

#### **https://supla.zamel.com/en/product/slw-02/**

infache Installation - es genügt das Steuergerät des RGB-Streifens durch das Gerät SLW-01 zu ersetzen. Nach dem Anschluss des RGB-Streifens an das Steuergerät und seiner Verdeckung in der Abzweigdose ist eine lokale Steuerung und Fernsteuerung möglich • in der App wird das Gerät als RGB-Beleuchtung gezeig die man mit Hilfe von zwei Schiebereglern regulieren kann WiFi - Connecting... **ZAMEL-SLW-01**

### **RUS**

### **LED Wi-Fi RGB контроллер** supla SLW-01

### 1. ПРЕЖДЕ ЧЕМ НАЧАТЬ

### **ХАРАКТЕРИСТИКИ УСТРОЙСТВА:**

**WAS BRAUCHEN SIE, UM ZU BEGINNEN:** Schraubendreher / Zange • Leitung mit Querschnitt max. 2,5 mm<sup>3</sup>

• Qualification certificate for voltages up to 1 kV is recommended

• простая установка - просто замените контроллер полосы RGB на устройство SLW-01. После подключения полосы RGB к контроллеру и размещения в электрикой коробке возможно местное и дистанционно<mark>е</mark> управление, • в приложении устройство отображается как освещение RGB, которым можно управлять с помощью двух ползунков – одним можно выбрать цвет, а другим

– настроить яркость, • благодаря устройству SLW-01 можно комфортно управлять освещением RGB со смартфона или включать и выключать его с помощью обычного настенного выключателя.

**СОДЕРЖИМОЕ УПАКОВКИ** • устройство SLW-01

• инструкция по эксплуатации

**ЧТО НУЖНО, ЧТОБЫ НАЧАТЬ:**

• отвёртка / плоскогубцы, • провод с максимальным диаметром 2,5 мм для подключения питания,  $\bm{\cdot}$  рекомендуется квалификационный сертифика на напряжение до 1 кВ.

### 2. ПРЕДУПРЕЖДЕНИЕ

**WENN SIE KEIN KONTO BESITZEN** Sie können ein Konto einrichten, indem Sie die Taste "Konto einrichten" drücken

**WENN SIE BEREITS EIN KONTO HABEN** Falls Sie ein Konto bereits angelegt haben, geben Sie Ihr E-Mail-Adresse, die Sie beim Kontoanlegen eingegeben

5.3. ANSCHLUSSCHEMA SLW-01 ans Netz gem. dem Schema anschließen **APP STARTEN** Wählen Sie dann im Menü die Option "Gerät hinzufügen"  $\bigcirc$ . **STARTEN DES ASSISTENTEN** Es erscheint der Assistent für das Hinzufügen der Geräte. Klicken Sie auf "Weiter", um den Vorgang fortzusetzen  $\bigoplus$ .

**NETZWERK-PASSWORT** Wählen Sie das Netz aus, über das das Gerät mit dem Inter-net verbunden wird. Geben Sie dann das Passwort ein und drücken Sie die Schaltfläche "Weiter" **6** 

с инструкцией по эксплуатации и функциями устройства. Демонтаж корпуса приведе к потере гарантии, а также создаст опасность поражения электрическим током. Перед началом монтажа убедитесь, что на соединительных проводах отсутствуе напряжение. Правильная работа устройства зависит от способа его транспортировки, складирования и эксплуатации. Устройство не рекомендуется устанавливать в следующих случаях: отсутствие комплектующих деталей, повреждение устройства или его деформация. В случае неправильного функционирования, обратитесь к производителю.

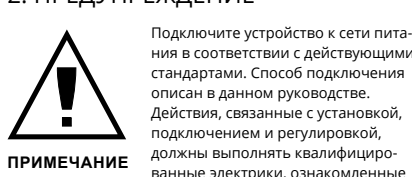

Настоящим ZAMEL Sp. z o.o. заявляет, что тип радио устройства SLW-01 соответствует директиве 2014/53/ЕС. .<br>Полный текст декларации о соответствии ЕС доступен на сайте: www.zamel.com

3. ИНФОРМАЦИЯ

в диапазоне от -10 до +55°C.

Приемник SLW-01 предназначен для установки внутри мещений. При установке на открытом воздухе прием ник необходимо разместить в дополнительной герметичной оболочке и защитить от проникновения воды, особенно со стороны присоединительных клемм.

Bei der Installatio

ACHTUNG INSTALLEN ELEKTRIKERN ELEKTRIKERN DES EMPTÄRGEN DES KONTOS SUPLA Der Empfänger SLW-01 ist für die Montage in Innenräumen ausgelegt. Bei einer Installation im Freien ist das Gerät in ein zusätzliches versiegeltes Gehäuse einzubauen und vor Wassereindringung, besonders von der Anschlussklem

#### 3. INFORMAT

**MANUELLES HINZUFÜGEN DER GERÄTE** Der manuelle Vorgang zum Hinzufügen des Gerätes soll dann zum Einsatz kommen, wenn der automatische Vorgang, das Gerät über die App hinzufügen, aus irgendwelche n nicht erfolgreich abgeschlossen werden konnte.

5.2. СОЗДАНИЕ УЧЕТНОЙ ЗАПИСИ SUPLA **ЕСЛИ У ВАС НЕТ УЧЕТНОЙ ЗАПИСИ** Вы можете создать учетную запись, нажав на кнопку "Создать учетную запись". **ЕСЛИ У ВАС ЕСТЬ УЧЕТНАЯ ЗАПИСЬ**

. Einstellung der Helligkeit 2. Einstellung der Farbe.

Введите адрес электронной почты, который был исполь-зован для создания учетной записи **1** . **СОЗДАТЬ УЧЕТНУЮ ЗАПИСЬ** На странице введите следующие данные:

. .<br>е подтвердите кнопкой: "Создать учетнуї

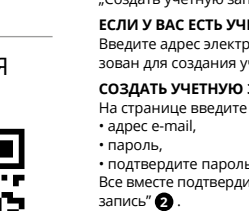

#### **ШАГ 2 создайте учетную запись / войдите в приложение**

### **ШАГ 3 включите ток**

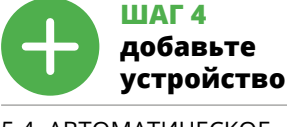

5.4. АВТОМАТИЧЕСКОЕ ДОБАВЛЕНИЕ УСТРОЙСТВА **ЗАПУСТИТЬ ПРИЛОЖЕНИЕ** 

Затем выберите в меню "Добавить устройство" **4** . **ЗАПУСК МАСТЕРА** .<br>Вится Мастер добавления устройств. Чтобы продо жить, нажмите на кнопку "Далее" **5** .

**ПАРОЛЬ К СЕТИ** Выберите сеть, через которую устройство подключится к сети Интернет. Затем введите пароль для этой сети

себя так, как показано на анимации. Если нет, введите устройство в режим настройки, удерживая нажа<mark>т</mark>оі кнопку CONFIG на устройстве. Затем нажмите на кнопку **START РЕГИСТРАЦИЯ УСТРОЙСТВ ВЫКЛЮЧЕНА 8**

1. Die Firma ZAMEL Sp. z o.o. gewährt auf ihre Produkte ein Garantie von 24 Monaten. 2. Die Garantie von ZAMEL Sp. z o.o. umfasst nicht folgende Fälle: a) mechanische Beschädigungen durch Transport, Verladung / Abladun oder andere Umstände; b) Beschädigungen infolge einer nicht ordnungsgemäß durchgeführten Montage oder nicht ordnungsgemäßen Benutzung der Produ te von ZAMEL Sp. z o.o.; c) Beschädigungen infolge je weiliger Modifizierungen durch den KÄUFER oder Dri te, die sich auf den Verkaufsgegenstand oder auf die Einrichtungen beziehen, die für eine ordnungsgemäß Funktion der Verkaufsgegenstände erforderlich sin d) Die Beschädigungen, die durch höhere Gewalt oder andere schicksalhafte Ereignisse verursacht wurden, für die die Firma ZAMEL Sp. z o.o. keine Haftung übernimmt. 3. Der KÄUFER ist verpflichtet, sämtliche Garantieansprüche nach deren Feststellung dem Verkäufer oder der Firma ZAMEL Sp. z o.o. schriftlich zu melden. 4. Die Firma ZAMEL SP. z o.d verpflichtet sich, die Reklamationen nach den geltende vorschriften des polnischen Rechts zu überprüfen. 5. D Firma ZAMEL Sp. z o.o. entscheidet über die Form der Reklamationsabwicklung, z. B. über den Austausch des Geräte gegen ein mangelfreies Produkt, Reparatur oder Erstattung .<br>Kaufpreises. 6. Durch die Garantiehaftung werden die dem KÄUFER bei Mängeln des Produkts aus der Gewährleistungshaftung zustehenden Rechte weder ausgeschlossen, noch eingeschränkt oder ausgesetzt.

Dann ist das Gerät auf der Liste der verfügbaren Wi-Fi-Netze aufzusuchen und die Verbindung herzustellen. Die Bezeichnung des Netzes soll mit ZAMEL- SLW-01 anfangen, dann soll sich die Seriennummer befinden **12**. Starten Sie nun Ihren Browser und geben Sie in die Adressleiste folgende Adresse: 192.168.4.1 ein. Bestätigen Sie dann Ihre Eingabe. Auf dem Bildschirm erscheint die Konfigurationsseite. Hier können Sie einfach die Netzeir

и включите добавление устройств, после чего повторите процесс **9** . **ДОБАВЛЕНИЕ УСТРОЙСТВА ЗАВЕРШЕНО УСПЕШНО**

Добавление устройства должно произойти без ка-. .<br>ких-либо проблем. Об этом факте сообщит последнее сообщение: "Настройка устройства завершена ино" **10**. После нажатия кнопки ОК приложени должно правильно отобразить добавленное устройство в списке. SLW-01 сигнализирует соединение с сервером постоянным свечением светодиода, расположенного на передней части устройства.

Klicken Sie nach Abschluss der Änderungen auf "SAVE" im unteren Bereich der Seite. Auf dem Bildschirm soll eine Meldung "Data saved!" **14** ausgegeben werden. Um die eingeführten Daten zu bestätigen, ist die Taste CONFIG am Gerät kurz zu drücken. Wenn zwischen dem Gerät und dem Server eine korrekte Verbindung hergestellt ist – dann

Arbeitstemperaturbereich: -10 bis +55°C Schutzart Gehäuse: | IP20

Zahl der Eingänge

ПРИМЕЧАНИЕ! Если сразу после завершения настройки в прилож не видно подключенного устройства, проверьте состояние светодиода. При первом добавле устройств светодиод может мигать очень быстро и оегулярно – это означает, что контроллер об<mark>новляе</mark>т свое программное обеспечение. Через некоторое время осле этой процедуры светодиод должен гореть непрерывно, что означает подключение к серверу. **ДОБАВЛЕНИЕ УСТРОЙСТВА ВРУЧНУЮ** Используйте процедуру добавления вручную только

тогда, когда по какой-либо причине доступное из приложения автоматическое добавление завершилось неудачей.

**ZAWARTOŚĆ OPAKOWANI** • urządzenie SLW-01,

**ШАГ 5**

**управляйте светом**

5.6. НАСТРОЙКА ПАРАМЕТРОВ СВЕТОДИОДОВ RGB **<sup>16</sup>**

6. СБРОС УСТРОЙСТВА **СБРОС ДО ЗАВОДСКИХ НАСТРОЕК 17 1. Нажмите и удерживайте кнопку CONFIG**  Светодиод STATUS начнет быстро мигать.

ZAMEL Sp. z o.o. niniejszym oświadcza, że typ urządzenia adiowego SLW-01 jest zgodny z dyrektywą 2014/53/UI Pełny tekst deklaracji zgodności UE jest dostępny pod astępującym adresem internetowym: www.zamel.cor

> **2. Отпустите кнопку CONFIG** Светодиод STATUS продолжает мигать. **3. Еще раз нажмите и удерживайте кнопку** Светодиод STATUS мигнет один раз.

**4. Отпустите кнопку**

Odbiornik SLW-01 przeznaczony jest do montażu wewnątrz szczeń. Podczas instalacji na zewnątrz pomies odbiornik należy umieścić w dodatkowej obudowie hermetycznej i zabezpieczyć przed wnikaniem wody szczególni

with the server

Устройство сбросится и пере загрузится – светодиод STATUS будет быстро мигать.

7. БОЛЬШЕ ИНФОРМАЦИИ Дополнительную информацию и видео можно найти, отсканировав QR-код **18** или введя следующую ссылку в браузере: **https://supla.zamel.com/en/product/slw-01/** 8. ГАРАНТИЯ

Możesz je założyć naciskając przycisk "Utwórz konto **POSIADASZ KONTO** Wprowadź adres email, który został użyty do założenia konta **1** .

**UTWÓRZ KONTO** Na stronie wprowadź następujące dan

• potwierdzenie hasła. Całość potwierdź przyciskiem: "Utwórz konto" **2** 

5.3. SCHEMAT PODŁĄCZENIA Podłącz SLW-01 do instalacji wg. schematu<sup>3</sup>.

**URUCHOM APLIKACJĘ** Następnie wybierz w menu "Dodaj urządzenie" **4 URUCHOMIENIE KREATORA** Wyświetli się Kreator dodawania urządzeń. Aby kontynuować naciśnij przycisk "Dalej" **+** 

> Następnie należy wyszukać urządzenie na liście dostępnych sieci Wi-Fi i połączyć się z nią. Nazwa sieci powinna zaczynać się od ZAMEL-SLW-01 a następnie numer seryjny **12**.

> > проданной вещи.

5. ЗАПУСК В 5-ТИ ШАГАХ

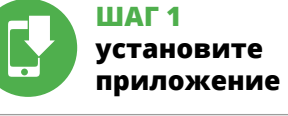

5.1. INSTALACJA APLIKACJI SUPLA 回游回

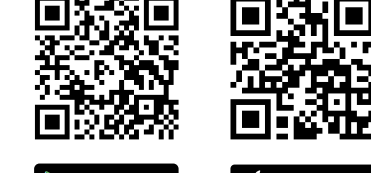

www.supla.org/android www.supla.org/ios

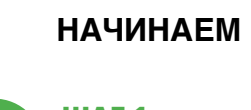

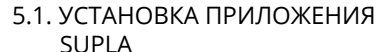

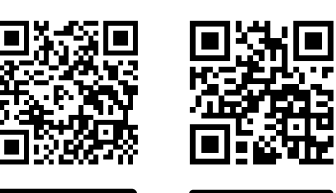

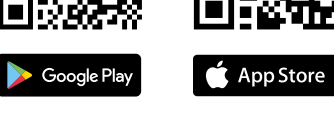

5.5. ФУНКЦИИ ПРИЛОЖЕНИЯ

LED RGB<sup>®</sup> 1. Ustawienie jasności. 2. Ustawienie koloru. 3. Pola zapamiętania koloru. Przytrzymaj dłużej aby zapamiętać. 4. Włączenie / wyłaczenie paska led.

stellungen ändern **13**.

Napięcie znamionowe: 12÷24 V DC Znamionowy pobór mocy: | 0,4 W

**НАСТРОЙКА УСТРОЙСТВА**

Transmisja: Wi-Fi 2,4 GHz b/g/n Zasięg działania: | zasięg sieci Wi-Fi

> Затем найдите устройство в списке доступных сетей Wi-Fi и подключитесь к ней. Имя сети должно начи<mark>нат</mark>ь ся с ZAMEL- SLW-01, а затем – серийный номер **12**. Теперь запустите веб-браузер и введите в адресной строке:192.168.4.1 и подтвердите. Откроется страница конфигурации. Здесь можно легко изменить настройки

Wymiary: 47,5 x 47,5 x 20 mm Waga: 0,04 kg

Maksymalna bciążalność wyjści

сети **13**.

Teraz uruchom przeglądarkę internetową i wprowad w pasku adres: 192.168.4.1 po czym zatwierdź. Wyświe się strona konfiguracyjna. W tym miejscu w łatwy sposób

После внесения изменений нажмите на кнопку SAVE в нижней части экрана. Должно появиться сообщение "Data saved!" **14**. Чтобы подтвердить введенные данные, необходимо коротко нажать на кнопку CONFIG на устройстве. Если устройство правильно подключится к серверу, светодиод STATUS будет гореть непрерывно.

#### **12 13 14 15 16 17 18 19 20 21 22** 6. RESET URZĄDZENIA

Po wprowadzeniu zmian naciśnij przycisk "SAVE" u doł ekranu. Powinien pokazać się komunikat "Data saved!" **(2)**. by zatwierdzić wprowadzone dane należy krótko przycisk CONFIG w urządzeniu. Jeśli urządzenie poprawnie połączy się z serwerem – dioda STATUS będzie świecić Dioda STATUS zacznie szybko mrugać. **2. Puść przycisk CONFIG.** Dioda STATUS będzie nadal mrugać. **3. Ponownie naciśnij i przytrzymaj przycisk.**

### 4. ТЕХНИЧЕСКИЕ ДАННЫЕ

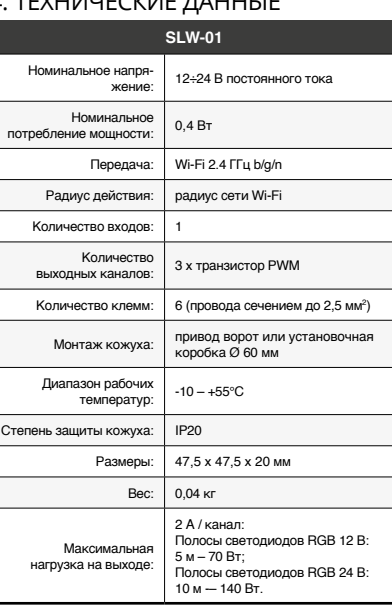

### **DE**

### **LED Wi-Fi RGB Controller** supla SLW-01

1. BEVOR SIE BEGINNEN

### **EIGENSCHAFTEN DES GERÄTS:**

1. ZAMEL Sp. z o.o. udziela 24- miesięcznej gwarancji r sprzedawane towary. 2. Gwarancją ZAMEL Sp. z o.o. nie są objęte: a) mechaniczne uszkodzenia powstałe w transpo rcie, załadunku / rozładunku lub innych okolicznościach; b) uszkodzenia powstałe na skutek wadliwie wykonane go montażu lub eksploatacji wyrobów ZAMEL Sp. z o.c. uszkodzenia powstałe na skutek jakichkolwiek przero bek dokonanych przez KUPUJACEGO lub osoby trzecie a odnoszących się do wyrobów będących przedmioter sprzedaży lub urządzeń niezbędnych do prawidłoweg .<br>owania wyrobów będących przedi daży; d) uszkodzenia wynikające z działania siły wyższej lub innych zdarzeń losowych, za które ZAMEL Sp. z o.o nie ponosi odpowiedzialności. 3. Wszelkie roszczeni z tytułu gwarancji KUPUJĄCY zgłosi w punkcie zakupu lub firmie ZAMEL Sp. z o.o. na piśmie po ich stwierdzeni 4. ZAMEL Sp. z o.o. zobowiązuje się do rozpatrywania reklamacji zgodnie z obowiązującymi przepisami prawa polskie-go. 5. Wybór formy załatwienia reklamacji, np. wymiana towaru na wolny od wad, naprawa lub zwrot pieniędzy należy do ZAMEL Sp. z o.o. 6. Terytorialny zasięg obowiązywani gwarancji: Rzeczpospolita Polska. 7. Gwarancja nie wyłącza, nie ogranicza ani nie zawiesza uprawnień KUPUJĄCEGO wynikających z przepisów o rękojmi za wady rzeczy sprzedanej.

- mithilfe des ersten wähen Sie die Farbe und mithilfe des iten regulieren Sie die Helligkei • dank dem Gerät SLW-01 können Sie bequem die RGB-Beleuchtung vom Smartphone aus steuern oder mithilfe eines gewöhnlichen Wandschalters ein- und ausschalten.

**INHALT DER VERPACKUNG**

• Gerät SLW-01 • Bedienungsanweisung

### 2. WARNUNG

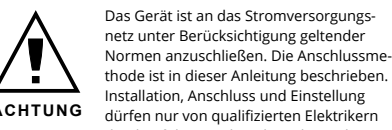

durchgeführt werden, die sich mit der Betriebsanleitung und den Funktionen des Gerätes vertraut gemacht haben. Die Demontage des Gehäuses hängt mit Garantieverlust zusammen und droht mit einem Stromschlag. Vor Beginn der Installation ist sicherzustellen, dass die Anschlussleitungen spannungsfrei sind. Transport, Lagerung und Nutzungsweise des Gerätes können dessen Funktion beeinflussen. Die Installation des Gerätes wird in folgenden Fällen nicht empfohlen: mangelnde Kon ten, Beschädigung oder Verformung des Gerätes. Im Falle von Fehlfunktionen ist der Hersteller zu kontaktieren.

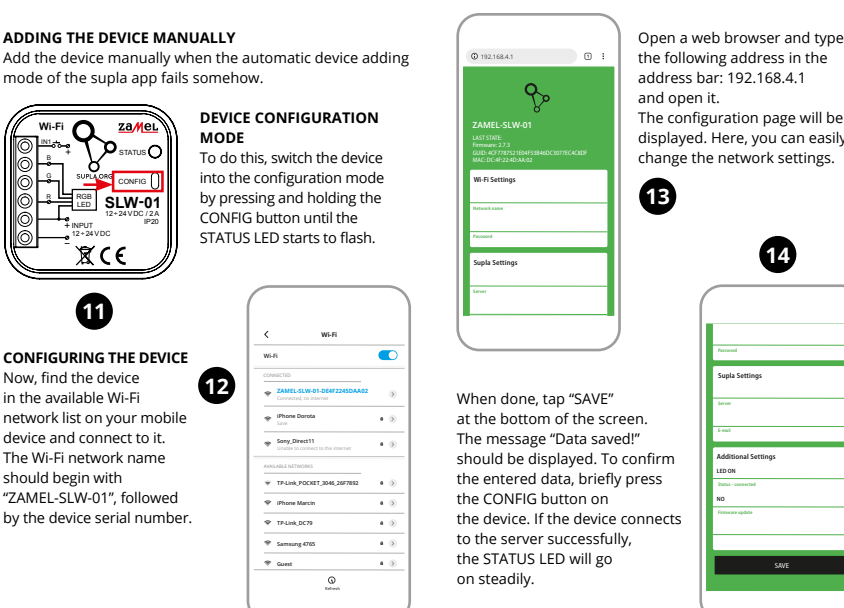

ZAMEL Sp. z o.o. erklärt hiermit, dass das Rundfunkgerät SLW-01 der Richtlinie 2014/53/EU entspricht. Der vollständige Inhalt der Konformitätserklärung ist zugänglich unter www.zamel.com.

seite, zu schützen.

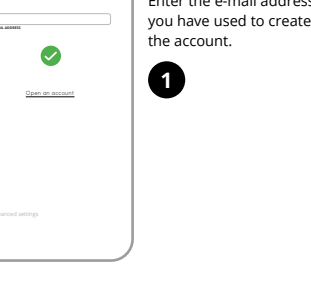

**KONTO ANLEGEN** Geben Sie folgende Angaben ein:

• E-Mail-Adresse • Passwort • Passwort bestätigen "Konto anlegen" **2** .

haben, ein. **n**.

Anschließend bestätigen Sie die Eingabe mit der Taste:

#### **SCHRITT 2 Konto anlegen / Einloggen**

## **SCHRITT 3**

## **Stromnetzanschluss**

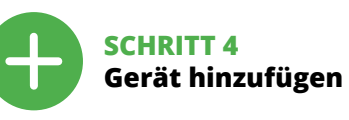

5.4. AUTOMATISCHES HINZUFÜGEN DES GERÄTS

**ANSCHLUSS DES GERÄTES** Das Gerät ist ans Stromnetz gemäß dem Schema anzu-

schließen. Prüfen Sie, ob die Leuchtdiode so wie in der Animation dargestellt reagiert. Wenn nicht, dann ist das Gerät in den Konfigurationsmodus zu versetzen. Dazu is die Taste CONFIG am Gerät zu drücken und gedrückt zu halten. Drücken Sie dann die START-Taste **7** . **REGISTRIERUNG DER GERÄTE DEAKTIVIERT 8**

Wenn auf dem Bildschirm eine Meldung über die D aktivierung der Registrierung der Geräte erscheint, dann ist die Internetseite **https://cloud.supla.org/**, aufzurufen, der Reiter "Meine SUPLA" zu wählen und das Anlegen der

#### Geräte zu aktivieren. Dann ist der Registriervorgang zu wiederholen  $\bullet$ . **DAS GERÄT WURDE ERFOLGREICH ANGELEGT**

Das Hinzufügen des Gerätes sollte ohne Probleme abgeschlossen werden. Dies sollte durch eine entsprechende Meldung bestätigt werden: "Die Konfiguration des Gerätes wurde erfolgreich abgeschlossen" **10**. Wenn Sie auf OK drücken, soll auf der Liste der App das ordnungsgemäß hinzugefügte Gerät angezeigt werden. SLW-01 signalisiert mit iner dauerhaften Leuchtdiode im vorderen Teil des Gerätes dass die Verbindung mit dem Server hergestellt wurde. ACHTUNG!

Ist direkt nach Abschluss der Konfiguration nicht zu sehen, dass das Gerät mit der App verbunden ist, ist der Stand der Diode zu überprüfen. Beim ersten Hinzufügen von jeweiligen Geräten kann die Diode schnell und unregelmäßig blinken – dies bedeutet dann, dass die Software in der Steuereinheit aktualisiert wird. Kurz nach diesem Vorgang soll die LED-Leuchtdiode dauerhaft leuchten, was auf eine korrekt Verbindung mit dem Server hinweist.

**NETWORK PASSWORD hoose a WiFi network** o enable Internet conne for the device. Enter the network ssword and tap "Next ontinue **6 7**

> **GERÄT IM KONFIGURATIONSBETRIEB** Das Gerät in den Konfigurationsmodus zu versetzen. Dazu ist die Taste CONFIG am Gerät zu drücken und solange gedrückt zu halten, bis die STATUS-Leuchte anfängt, pulsierend aufzuleuchten **11**.

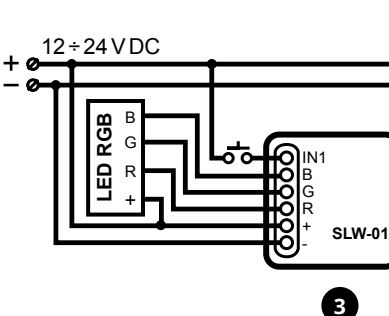

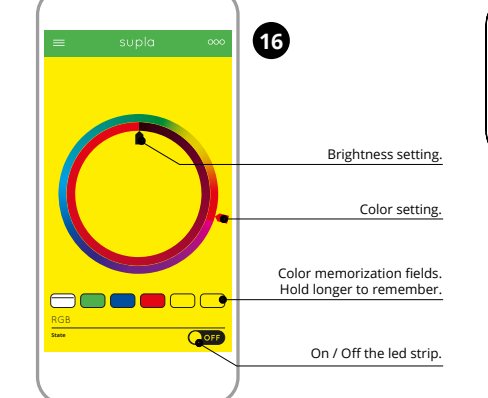

**SCHRITT 5 Kontrolliere das Licht**

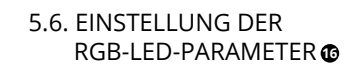

3. Felder der Farben-Speicherung. Halten Sie länger,

um sich zu erinnern.

4. Einschalten / Ausschalten des LED-Streifens.

6. RESET DES GERÄTS

**AUF WERKEINSTELLUNGEN ZURÜCKSETZEN 17 1. Die CONFIG-Taste drücken und halten.**  Die STATUS-Diode beginnt schnell zu blinken.

**2. Die CONFIG-Taste loslassen.**  Die STATUS-Diode wird weiterhin blinken. **3. Die CONFIG-Taste erneut drücken und halten.**  Die STATUS-Diode blinkt einmal. **4. Die CONFIG-Taste loslassen.** 

**https://supla.zamel.com/en/pr**o

Das Gerät wird zurückgesetzt und erneut starten. Die STATUS-Diode beginnt schnell zu blinken. 7. MEHR INFORMATIONEN

Zusätzliche Informationen und Videomaterial können Sie finden beim Scannen von QR Code **18** oder dank diesen Link: 8. GARANTIE

5.5. FUNKTIONEN DER APPLIKATION

5. INBERTIEBNAHME IN 5 SCHRITTEN

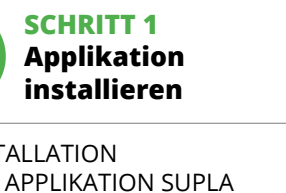

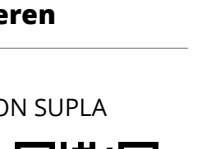

App Store

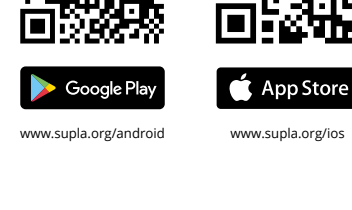

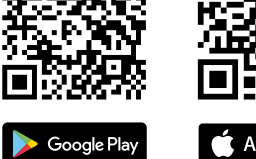

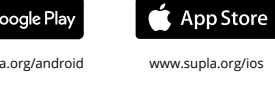

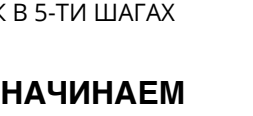

### **WIR BEGINNEN**

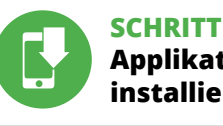

5.1. INSTALLATION DER APPLIKATION SUPLA

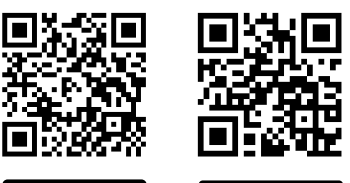

**HAUPTFENSTER DER APPLIKATION 15** Beginnen Sie mit der Licht-Fernsteuerung.

**KONFIGURATION DES GERÄTES**

leuchtet die STATUS-Diode dauerhaft.

 **SLW-01**

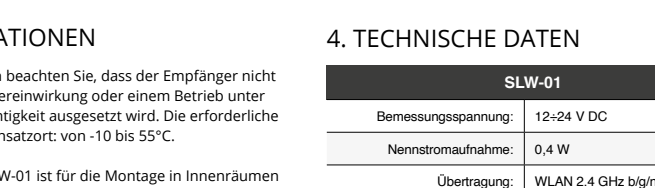

Reichweite: Reichweite des

Zahl der Anschlussklemmen: 6 (Leitungen mit Querschnitt

WLAN-Netzwerks

Anzahl der Ausgangskanäle: 3 x PWM-Transistor

Befestigung des Gehäuses: Torantrieb oder Installationsdose Ø 60 mm

Abmessungen: 47,5 x 47,5 x 20 mm Gewicht: 0,04 kg

# Max. Ausgangslast:

2 A / Kanal RGB-LED-Leisten 12 V: 5 m – 70 W; RGB-LED-Leisten 24 V: 10 m – 140 W.

### **PL Sterownik LED Wi-Fi RGB** supla SLW-01

1. ZANIM ZACZNIESZ

#### **CECHY URZĄDZENIA:**

• prosta instalacja – wystarczy zastąpić sterownik paska RGB urządzeniem SLW-01. Po podłączeniu paska RGB do sterownika i ukryciu w puszce elektrycznej jest możli sterowanie lokalne oraz zdalne, w aplikacji urządzenie pokazywane jest jako oświetleni RGB, którym można sterować za pomocą dwóch suwaków

– jednym wybierasz kolor a drugim regulujesz jasność, • dzięki urządzeniu SLW-01 możesz komfortowo sterowa vietleniem RGB z poziomu smartfona lub włącza i wyłączać za pomocą zwykłego łącznika ściennego.

• instrukcja obsługi.

**CO POTRZEBUJESZ ŻEBY ROZPOCZĄĆ:** • śrubokręt / kombinerki, • przewód o średnicy maksymalnie 2,5 mm² do podłączenia zasilania • zalecane uprawnienia SEP 1kV.

2. OSTRZEŻENIE

Urządzenie należy podłączyć do zasilania

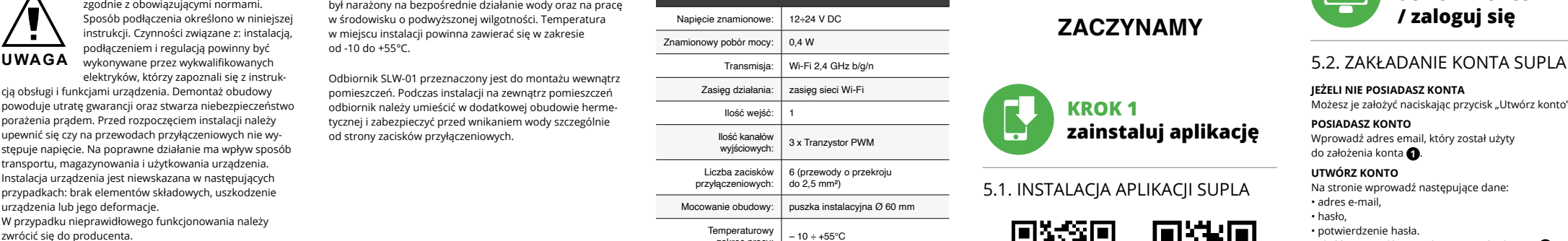

3. INFORMACJE

Podczas instalacji należy zwrócić uwagę, aby odbiornik nie był narażony na bezpośrednie działanie wody oraz na pracę w środowisku o podwyższonej wilgotności. Temperatura w miejscu instalacji powinna zawierać się w zakresie

od -10 do +55°C.

od strony zacisków przyłączeniowych.

der direkten Wasse erhöhter Luftfeu Temperatur am Fi

**JEŻELI NIE POSIADASZ KONTA**

• adres e-mail, • hasło,

<u>| @</u>

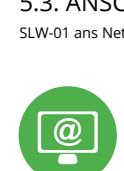

#### **KROK 2 utwórz konto / zaloguj się**

### **KROK 3 podłącz do prądu**

**KROK 4 dodaj urządzenie**

5.4. DODANIE AUTOMATYCZNE URZĄDZENIA

**HASŁO DO SIECI** Wybierz sieć przez którą urządzenie uzyska połączenie z siecią Internet. Następnie wprowadź do niej hasło i naciśnij "Dalej" **6** .

**PODŁĄCZANIE URZĄDZENIA** Podłącz zasilanie do urządzenia zgodnie ze schematem. Sprawdź czy dioda w urządzeniu zachowuje się tak jak na animacji. Jeśli nie, wprowadź urządzenie w tryb konfiguracj przytrzymując przycisk CONFIG na urządzeniu. Następnie

#### naciśnij przycisk START **7** . **REJESTRACJA URZĄDZEŃ WYŁĄCZONA 8**

Jeżeli pojawi się komunikat o wyłączeniu rejestracji urządzeń, należy przejść na stronę **https://cloud.supla.org/**, zalogować się, wybrać zakładkę "Moja SUPLA" i właczy dodawanie urządzeń **9** , po czym powtórzyć proces.

**DODAWANIE URZĄDZENIA POWIODŁO SIĘ** Dodawanie urządzenia powinno zakończyć się bez żadnych blemów. O tym fakcie poinformuje komunikat końcow "Konfiguracja urządzenia zakończona powodzeniem" **10**. p naciśnięciu przycisku OK aplikacja powinna wyśw poprawnie dodane urządzenie na liście. SLW-01 zasygnalizuje nawiązanie połączenia z serwerem stałym świe diody LED, znajdującej się w przedniej części urządzenia. UWAGA!

Jeżeli zaraz po zakończeniu konfiguracji nie widać połączonego urządzenia w aplikacji, należy sprawdzić stan diody LED. Podczas pierwszego dodawania niektórych urządzeń dioda może mrugać bardzo szybko nieregularnie – oznacza to, że sterownik aktualizuje swoje oprogramowanie. Chwilę po tym zabiegu dioda LED powinna świecić światłem ciągłym co oznacza połączenie z serwerem.

**DODANIE RĘCZNE URZĄDZENIA** Procedurę ręcznego dodawania należy zastosować w momencie gdy z jakiegoś powodu dodawanie automatyczne dostępne z poziomu aplikacji zakończyło się niepowodze-

niem. **URZĄDZENIE W TRYBIE KONFIGURACJI** W tym celu należy wprowadzić urządzenie w tryb konfiguracji przytrzymując przycisk CONFIG w urządzeniu d czasu kiedy dioda STATUS nie zacznie pulsować **11**.

**KONFIGURACJA URZĄDZENIA**

**KROK 5**

**steruj światłem**

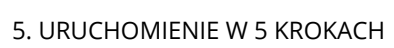

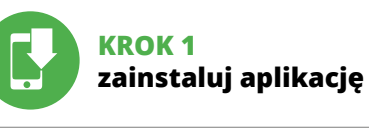

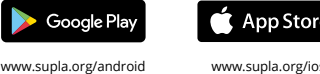

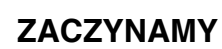

5.5. FUNKCJE APLIKACJI **Główne okno aplikacji**

Rozpocznij zdalne sterowanie oświetleniem **15**. 5.6. USTAWIANIE PARAMETRÓW

4. DANE TECHNICZNE

**SLW-01**

Ilość wejść: 1 Ilość kanałów

Liczba zacisków przyłączeniowych: 6 (przewody o przekroju do 2,5 mm²) Mocowanie obudowy: puszka instalacyjna Ø 60 mm Temperaturowy zakres pracy: – 10 ÷ +55°C

> Stopień ochrony obudowy: IP20

> > 2 A / kanał: Listwy LED RGB 12 V: 5 m – 70 W; Listwy LED RGB 24 V: 10 m – 140 W.

3 x Tranzystor PWM

mode of the supla app fails somehow

możesz zmienić ustawienia sieci **13**.

światłem ciągłym.

### **RESETOWANIE DO USTAWIEŃ FABRYCZNYCH 17**

**1. Naciśnij i przytrzymaj przycisk CONFIG.**

- Dioda STATUS mrugnie raz. **4. Puść przycisk.**
- stanie zresetowane i uruchomi się pono nie – dioda STATUS będzie szybko mrugać.
- 7. WIĘCEJ INFORMACJI

Dodatkowe informacje i materiały wideo znajdziesz skanując kod mozaikowy **18** lub wpisując w przeglądarce poniższy link: **https://supla.zamel.com/en/product/slw-01/**

8. GWARANCJA

Create An Account

Create an account

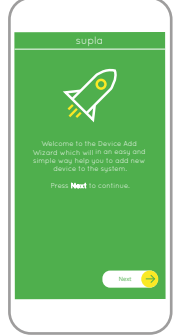

Next

My SUPLA **I/O DEVICES CHANNELES**

**OK** 

**A-Z LAST ACCESS REGISTERED LOCATION ALL ENABLED DISABLED Search ALL CONNECTED DISCONNECTED**

**Registration of new I/O devices: INACTIVE**

supla **My SUPLA Smartphones Locations Access Identifiers Automation Account**

 $\begin{array}{ccccccccccccc} \Box & \quad & \ & \alpha & \quad & \ \\ \end{array}$ 

**Wi-Fi**

**Wi-Fi**

**ZAMEL-AAA-01-DE4F2245DAA02 iPhone Dorota Sony\_Direct11 TP-Link\_POCKET\_3046\_26F7892 iPhone Marcin TP-Link\_DC79 Samsung 4765 Guest**

SAVE

**2**

**4**

**5**

**8**

**9**

**10**

**12**

**17**

**18**

回航街回

**SEARCH** 

#### **FR**

### **Contrôleur LED Wi-Fi RGB** supla SLW-01

1. AVANT DE COMMENCER

### **CARACTÉRISTIQUES DU DISPOSITIF:**

• installation facile – il suffit de remplacer le dispositif de commande de la bande RGB par le dispositif SLW-01. Après avoir branché la bande RGB au dispositif de commande et l'avoir cachée dans une boîte électrique, il est possible de la contrôler localement et à distance, • dans l'application, le dispositif est affiché comme l'éclairage RGB qui est contrôlable à l'aide de deux barres de défilement – l'une sert à la sélection de la couleur, l'autre au réglage de la luminosité,

tournevis / pince • un conduit de diamètre de 2,5 mm² au maximum pour brancher l'alimentation électrique • certificat de qualification pour les tensions jusqu'à 1 kV

• grâce au dispositif SLW-01, vous pouvez contrôler confortament l'éclairage RGB depuis votre smartphone ou l'allu mer et l'éteindre à l'aide d'un interrupteur mural ordinaire.

**CONTENU DE L'EMBALLAGE** • appareil SLW-0 • mode d'emploi

### **CE DONT VOUS AVEZ BESOIN POUR COMMENCER:**

est recommandé.

2. AVERTISSEMENT

Le dispositif doit être connecté au réseau conformément aux normes en vigueur. Le présent mode d'emploi indique comment procéder au raccordement. Les activités liées à: l'installatio le raccordement et le réglage doivent

qualifiés ayant lu le mode d'emploi

**ATTENTION** etre effectuées par des électriciens

**SI VOUS N'AVEZ PAS DE COMPTE** Vous pouvez le créer en cliquant sur le bouton "Créer u

Confirmer le tout à l'aide du bouton: "Créez un compte" **2** 

et ayant pris connaissance des fonctions de l'appareil. Le démontage du boîtier entraine l'annulation de la garantie et créé un risque d'électrocution. Avant de commencer l'installation, assurez-vous que les câbles de raccordement ne sont pas sous tension. Le bon fonctionnemer du dispositif dépend de son mode de transport, de son stockage et de son utilisation. Il est décons l'appareil dans les cas suivants: composants manquants, endommagement ou déformation du dispositif. En cas de dysfonctionnement, veuillez contacter le fabricant. Par la présente, ZAMEL Sp. z o.o. déclare que le type d'équipement radio SLW-01 est conforme à la Directive 2014/53/EU. Le texte intégral de la déclaration de conformité de l'UE est disponible sur le site web suivant: www.zamel.com

nuer, cliquez sur "Continuer" **6**. **MOT DE PASSE DU RÉSEAU**

Brancher l'appareil au réseau conformément au schéma. Vérifiez si le voyant de l'appareil se comporte comme dans l'animation. Si ce n'est pas le cas, faites passer le périphérique en mode configuration en maintenant enfoncé bouton CONFIG du dispositif. Appuyez ensuite sur

le bouton START **7** . **L'ENREGISTREMENT DES APPAREILS EST ACTIVÉ 8** Si un message relatif à la désactivation de l'enregistrement es appareils s'affiche, veuillez vous rendre sur le site

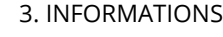

#### l'onglet "Mon SUPLA" et activez l'ajout de périphériques puis recommencez la procédure **9** . **LE DISPOSITIF A ÉTÉ AJOUTÉ**

Lors de l'installation, assurez-vous que le récepteur ne sera pas exposé à un contact direct avec l'eau et ne sera pas utilisé dans un environnement très humide. La température sur le lieu d'installation doit être comprise entre -10 et + 55°C. Le récepteur SLW-01 est conçu pour être installé à l'intérieur

des bâtiments. En cas d'installation à l'extérieur, le récepteur devra être placé dans un boîtier hermétique et protégé contre les infiltrations d'eau, en particulier au niveau des bornes de connexion.

> **DISPOSITIF EN MODE CONFIGURATION** Pour ce faire, faites passer le périphérique en mode configuration en maintenant enfoncé le bouton CONFIG du dispositif jusqu'à ce que le voyant STATUS se mette à clignoter **1**.

> **CONFIGURATION DU DISPOSITI** Retrouvez ensuite le périphérique dans la liste des réseaux Wi-Fi disponibles affichés et connectez-vous à celui-ci.

 $\left| 0 \right| + 7 + 8 + 8 + 8 +$ 

compte" **VOUS AVEZ UN COMPTE** Entrez l'adresse email utilisée pour créer votre compte **1** . **CRÉER UN COMPTE** Sur la page du site, entrez les données suivantes: • adresse électronique,

5.2. CRÉATION D'UN COMPTE SUPLA **/ se connecter**

LED RGB<sup>®</sup> Réglage de la luminosité 2. Réglage de la couleur.

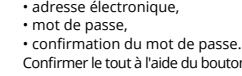

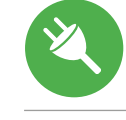

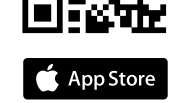

### **ÉTAPE 2 créer un compte**

5.3. SCHÉMA DE RACCORDEMENT Connectez le SLW-01 à l'installation suivant le schéma **3** .

### **ÉTAPE 3 brancher au courant**

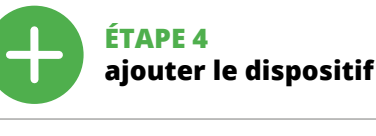

5.4. AJOUT AUTOMATIQUE DU DISPOSITIF

**LANCER L'APPLICATION** Sélectionnez dans le menu "Ajouter un appareil" **4** . **LANCER L'ASSISTANT** L'assistant d'ajout de périphériques s'affiche. Pour conti-

Sélectionnez le réseau par le biais duquel le périphérique se connectera à Internet. Ensuite, entrez le mot de passe du réseau et cliquez sur "Continuer" **6**. **CONNEXION DU DISPOSITIF**

1. Par la présente, la société à responsabilité limitée, ZAME Sp. z o.o. accorde une garantie de 24- mois sur les produits vendus. 2. La garantie ZAMEL Sp. z o.o. ne couvre pas: a) les dommages mécaniques résultant du transport, du chargement/du déchargement ou d'autres circonstances; b) les dommages résultant d'un montage ou d'une utilisation inappropriée des produits ZAMEL Sp. z oo; c) les dommages résultant de modifications apportées aux produits vendu ou aux dispositifs nécessaires au bon fonctionnement des produits vendus, apportées par l'acheteur ou des tiers; d) les dommages résultant d'un cas de force majeure ou d'autres événements fortuits pour lesquels ZAMEL Sp. z o.o. n'est pas responsable. 3. Toute réclamation au titre de la garantie doit être immédiatement notifiée sous forme écrit par l'acheteur au point de vente ou auprès de ZAMEL Sp. .<br>z o.o. 1. Par la présente, la société à responsabilité limitée ZAMEL Sp. z o.o. s'engage à traiter les réclamations conformément aux dispositions de la loi polonaise en vigueur. 5. Le choix du mode de traitement des réclamations, comme l'échange, la réparation ou le remboursement, appartient à la société ZAMEL Sp. z o.o. 6. La présente garantie n'exclu ne limite ni ne suspend les droits de l'acheteur résultant de la non-conformité du produit au contrat.

5.5. FONCTIONS D'APPLICATION **LA FENÊTRE PRINCIPALE DE L'APPLICATION 15** Commencez la commande de l'éclairage à distance

 $\begin{pmatrix} 0 & 0 \\ 0 & 1 \end{pmatrix} \begin{pmatrix} 0 & 0 \\ 0 & 1 \end{pmatrix} \begin{pmatrix} 0 & 0 \\ 0 & 1 \end{pmatrix}$ 

suivante dans la barre: 192.168.4.1, puis confirmez. La page onfiguration s'affichera. Ici, vous pouvez facilemer modifier les paramètres du réseau **13**. Après avoir effectué les modifications, appuyez su

**https://cloud. supla.org/**. Connectez-vous, sélectionnez

, ENREGISTRER" en bas de l'écran. Le message "Data saved!" <sup>14</sup> devrait s'afficher. Pour confirmer les données saisie appuyez brièvement sur le bouton CONFIG de l'appareil. Si l'appareil se connecte correctement au serveur, le voyant ÉTAT reste allumé.

L'ajout du dispositif devrait être mené à terme sans aucun problème. Cela sera confirmé par le message final: "La configuration de l'appareil est réussie. "À la suite de utilisation du bouton OK, l'application affichera l'appar ajouté correctement à la liste. Le SLW-01 signalera l'établissement d'une connexion avec le serveur par une diode LED située à l'avant de l'appareil, allumée en continu **10**.

• na aplicação, o dispositivo é mostrado como iluminação RGB, que pode ser controlada usando dois controles des zantes - um para escolher a cor e outro para ajustar o brilho, · graças ao dispositivo SLW-01, pode controlar mente a iluminação RGB do seu smartphone ou ligá-lo e desligá-lo usando um interruptor de parede comun

> ATTENTION! Si le périphérique n'est pas visible dans l'application immédiatement après la configuration, vérifiez l'état du voyant LED. Suite au premier ajout de certains dispositifs, la diode peut clignoter très rapidement de manière irrégulière: cela signifie que le contrôleur met à jour son logiciel. Quelques its après, le voyant LED dev ce qui équivaut à une connexion au serveur.

**A EMBALAGEM INCLUI:** itivo SLW-0

**O QUE É NECESSÁRIO PARA COMEÇAR:** • chave de fenda / alicate, • cabo de diâmetro máximo de 2,5 mm2 para conexão de alimentação, • qualification certificate for voltages up to 1 kV is recommended

> **AJOUT MANUEL D'UN DISPOSITIF** On aura recours à la procédure d'ajout manuel lorsque, pour quelle que raison que ce soit, l'ajout automatique accessible à partir de l'application a échoué.

## maneira de transportar, armazenar e usar o dispositivo. ZAMEL Sp. z o.o. declara que o tipo de equipamento de rádio

## Durante a instalação, certifique-se de que o recepto .<br>e com alta umidade. A temperatura no local de

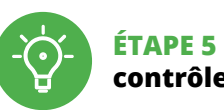

**contrôlez la lumière**

5.6. RÉGLAGE DES PARAMÈTRES

3. Champs d'enregistrement de la couleur. Tenez plus longtemps pour vous souveni 4. Allumage / éteinte de la bande LED.

6. RÉINITIALISATION DE L'APPAREIL **RÉINITIALISATION AUX RÉGLAGES D'USINE 17**

Pode criá-los clicando no botão "Criar uma conta" Digite o endereço de e-mail que foi usado para criar

> **1. Appuyez sur la touche CONFIG et maintenez-la enfoncée.**

La diode STATUS se met à clignoter rapidement.

L'appareil sera réinitialisé et redémarrera – le voyant STATUS clignotera rapidement. 7. PLUS D'INFORMATION Vous pouvez trouver des informations su

5.3. ESQUEMA DE CONEXÃO Ligue o SLW-01 para instalação de acordo com esquema  $\bigcirc$ .

> **2. Relâchez le bouton CONFIG.** La diode STATUS continue à clignoter. **3. Reappuyer et tenir le bouton.** La diode STATUS clignotera une fois.

**4. Relâcher le bouton.**

continuar, pressione o botão "Seguinte"  $\bigodot$ . **SENHA DE REDE**

> et matériel vidéo en scannant le code QR **18** ou en utilisant le lien suivant : **https://supla.zamel.com/en/product/slw-01/**

> > FF

**REGISTO DE DISPOSITIVOS DESLIGADOS 8** Se aparecer o comunicado sobre a desativção do registo dos itivos, é preciso ir à página **https://cloud. supla.org/**.

8. GARANTIE

3. Campos de memorização de cores Mantenha mais tempo para lembrar. 4. Ligação / desligamento da tira LED.

5. ÉTAPES POUR METTRE EN MARCHE LE DISPOSITIF

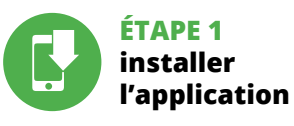

www.supla.org/android www.supla.org/ios

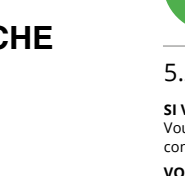

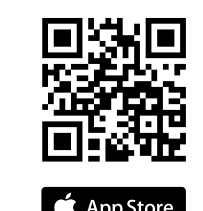

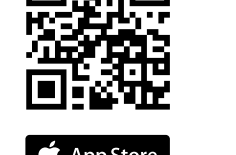

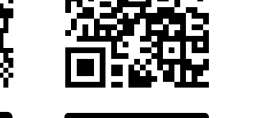

App Store

### **MISE EN MARCHE**

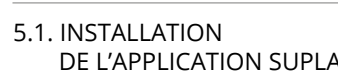

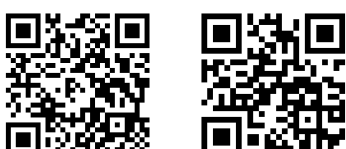

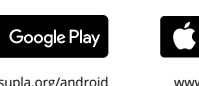

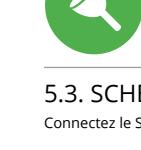

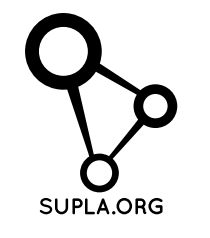

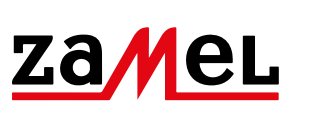

Le nom du réseau doit commencer par ZAMEL-SLW-01 suivi du numéro de série **12**. Lancez maintenant le navigateur Web, et entrez l'adresse

1. A garantia da ZAMEL Sp. z o.o. para os produtos vendido é de 24 meses. 2. A garantia da ZAMEL Sp. z o.o. não inclui: a) danos mecânicos resultantes de transporte, carga / descarga ou outras circunstâncias; b) danos resultantes da montagem ou operação defeituosa dos produtos da ZAMEL Sp. z o. c) danos resultantes de quaisquer alterações feitas pelo COM-PRADOR ou por terceiros e relativas aos produtos vendidos o dispositivos necessários ao bom funcionamento dos produto vendidos; d) danos resultantes de força maior ou outros eventos fortuitos para os quais a ZAMEL Sp. z o.o. não é responsa vel. 3. O COMPRADOR apresenta todas as reclamações da garantia no ponto de compra ou na empresa ZAMEL Sp. z o.o. po escrito após a detecção de defeitos. 4. A ZAMEL Sp. z o.o. obri ga-se a tratar reclamações de acordo com a legislação polac 5. A ZAMEL Sp. z o.o. toma decisão no que diz respeito à forma de tratamento de uma reclamação, ou seja, substituição d produto por outro livre de defeitos, reparação ou devoluçã do dinheiro. 6. A garantia não exclui, nem limita nem suspend os direitos do COMPRADOR resultantes da legislação relativa às garantias legais para defeitos de um produto vendido.

5.5. FUNÇÕES DA APLICAÇÃO **JANELA PRINCIPAL DA APLICAÇÃO 15** Começa o controlo remoto da iluminaçã

Depois de fazer alterações, pressione "SAVE" na part inferior do ecrã. A mensagem "Dados salvos!" **14** deve aparecer. Para confirmar os dados inseridos, pre pidamente o botão CONFIG no dispositivo. Se o dispositivo se conectar corretamente ao servidor, o LED STATUS vai ficar permanentemente aceso.

#### 4. CARACTÉRISTIQUES TECHNIQUES

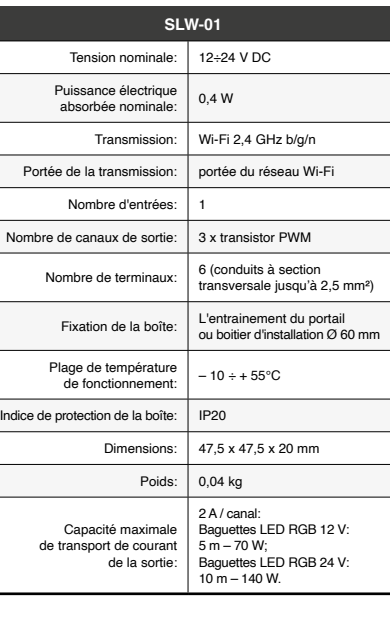

nstallazione semplice– è sufficiente sostituire il control della striscia RGB con il dispositivo SLW-01. Dopo aver collegato la striscia RGB al controller e averla posizionata nella scatola di derivazione è possibile il comando locale e remoto,

• con il dispositivo SLW-01 è possibile controllare comodamente l'illuminazione RGB dallo smartphone oppure accenderla e spegnerla con un semplice interruttore a parete

**CONTENUTO DELLA CONFEZION** • Dispositivo SLW-01

#### **PT**

### **Controlador LED Wi-Fi RGB**

### supla SLW-01

1. ANTES DE COMEÇAR

**CARACTERÍSTICAS DO DISPOSITIVO:** • instalação fácil - basta substituir o controlador da tira RGB pelo dispositivo SLW-01. Depois de conectar a tira RGB ao controlador e colocá-la na caixa elétrica, é possível o controle local e remoto,

• manual de instruções.

2. AVISO

Seleziona "Associa un dispositivo" dal menù **4** . **ATTIVAZIONE DELLA FINESTRA DI ASSOCIAZIONE** Si attiverà la finestra di associazione del dispositivo. Per continuare clicca su "Avanti" **5** . **PASSWORD DELLA RETE** Seleziona la rete con cui il dispositivo si connetterà alla rete internet. Di seguito inserisci la sua password e clicca su "Avanti" **n**.

e as funções do dispositivo. A desmontagem da caixa anula a garantia e cria um risco de choque elétrico. Antes de iniciar a instalação, certifique-se de que não há tensão nos cabos de conexão. A operação correta é influenciada pela

### Não é aconselhável instalar o dispositivo nos seguintes casos: componentes ausentes, danos ao dispositivo ou Em caso de mau funcionamento, entre em contato com

deformação.

o fabricante.

w.zamel.con

SLW-01 está em conformidade com a Directiva 2014/53/UE. O texto integral da declaração UE de conformidade está disponível no seguinte endereço da Internet:

#### 3. INFORMAÇÃO

não esteja exposto directamente à água e trabalhe num instalação deve estar na faixa de -10 a + 55°C.

La procedura dell'associazione manuale deve essere usata quando, a causa di qualsiasi problema, l'associazione automatica disponibile nell'applicazione non è andata a buon fine.

O receptor SLW-01 é projectado para instalação interna. Durante a instalação ao ar livre, o receptor deve ser colocado numa carcaça hermética adicional e protegido contra a penetração de água, especialmente do lado dos termina de conexão.

**SE NÃO TEM A CONTA**

**TEM A CONTA**

La spia STATUS continuerà a lampeggiar **3. Premi un'altra volta e trattieni il tasto** La spia STATUS lampeggerà una sola volta.

**CRIE UMA CONTA** Na página, insira os seguintes dados:

• e-mail, • senha,

• confirmação da senha.

#### **PASSO 2 criar uma conta / iniciar sessão**

#### Confirme todo com o botão: "Crie uma conta" **<sup>2</sup>** . **PASSO 3**

**conectar-se à eletricidade** **PASSO 4 adicionar dispositivo**

5.4. ADICIONAR DISPOSITIVOS AUTOMÁTICOS

**ABRA A APLICAÇÃO**  A seguir, seleccione no menu "Adicionar dispositivo" **4** . **INICIAR O ASSISTENTE** O Assistente de adicionar dispositivos será exibido. Para

Seleccione a rede através da qual o dispositivo vai ser conectado à Internet. Em seguida, digite a senha e pressione "Seguinte" **6** .

1. ZAMEL Sp. z o.o. concede 24 mesi di garanzia sui prodot in vendita. 2. La garanzia ZAMEL Sp. z o.o. non copre: a) danneggiamenti meccanici sorti durante il trasporto, carico/scarico o altre circostanze; b) danneggiamenti dovuti al montaggio incorretto o l'uso improprio dei prodotti ZAMEL Sp. z o.o.; c) danneggiamenti dovuti a qualsiasi modifica eseguita dall'ACQUIRENTE o dai terzi che si riferiscono ai prodotti che sono oggetto di vendita o ai dispositivi indispensabili per il corretto funzionamento dei prodotti che sono oggetto di vendita: d) danneggiamenti dovuti a causa di forza maggio o altri casi fortuiti, di cui ZAMEL Sp. z o.o. non è responsabile. 3. Tutti i reclami nell'ambito della garanzia devono essere inoltrati dall'ACQUIRENTE al punto vendita o all'azienda ZAMEL Sp. z o.o. in forma scritta ed al momento della loro constatazione. 4. ZAMEL Sp. z o.o. si impegna ad esaminare il reclamo conformemente alle leggi polacche in vigor 5. La modalità di risoluzione del reclamo, ad esempio la sostituzione del prodotto con uno privo di difetti, la riparazi ne o il rimborso dipende da ZAMEL Sp. z o.o. 6. La garanzia non esclude, né limita, né sospende i diritti dell'Acquirente risultanti dalle norme riguardanti la garanzia sui difetti

**CONEXÃO DO DISPOSITIVO** Conecte a fonte de alimentação ao dispositivo de acordo com o diagrama. Verifique se o LED no dispositivo se comporta da mesma forma que na animação. Caso contrário, insira o dispositivo no modo de configuração, mantendo pressionado o botão CONFIG no dispositivo. Em seguida, pressione o botão START **7** .

Apri il browser e inserisci l'indirizzo: 192.168.4.1 e clicca INVIO. Apparirà la pagina di configurazione. Qui è possibile modificare le impostazioni della rete **13**. Al termine delle modifiche, clicca su "SAVE" in basso nell

schermo. Apparirà il messaggio "Data saved!" **14**. Per confermare i dati inseriti, clicca brevemente sul tasto CONFIG presente sul dispositivo. Se il dispositivo si connetterà correttamente al server, la spia STATO si illuminerà con la luce fissa

Iniciar sessão, seleccionar a página "Minha SUPLA", activar a agregação de dispositivos e volvar a realizar o processo **9** .

**A ADIÇÃO DO DISPOSITIVO FOI EFECTUADA COM SUCESSO** Adicionar o dispositivo deve terminar sem problemas. A comunicação final informará sobre este fato: confi-

guração do dispositivo realizada com êxito Depois de pressionar o botão OK, a aplicação deve exibir o dispositivo corretamente adicionado na lista. O SLW-01 sinalizará o estabelecimento de uma conexão com o servidor permanente, iluminando o diodo LED localizado na frente do dispositivo **10**. NOTA!

Se o dispositivo conectado à aplicação não estiver visível imediatamente após concluir a configuração, verifique o status do LED. Durante a primeira adição de alguns dispositivos, o díodo pode piscar irregularmente muito rapidamente – isso significa que o controlador está a actua-lizar o seu software. Logo depois, o LED deve estar aceso continuamente, o que significa conexão com o servidor. **ADIÇÃO MANUAL DO DISPOSITIVO**

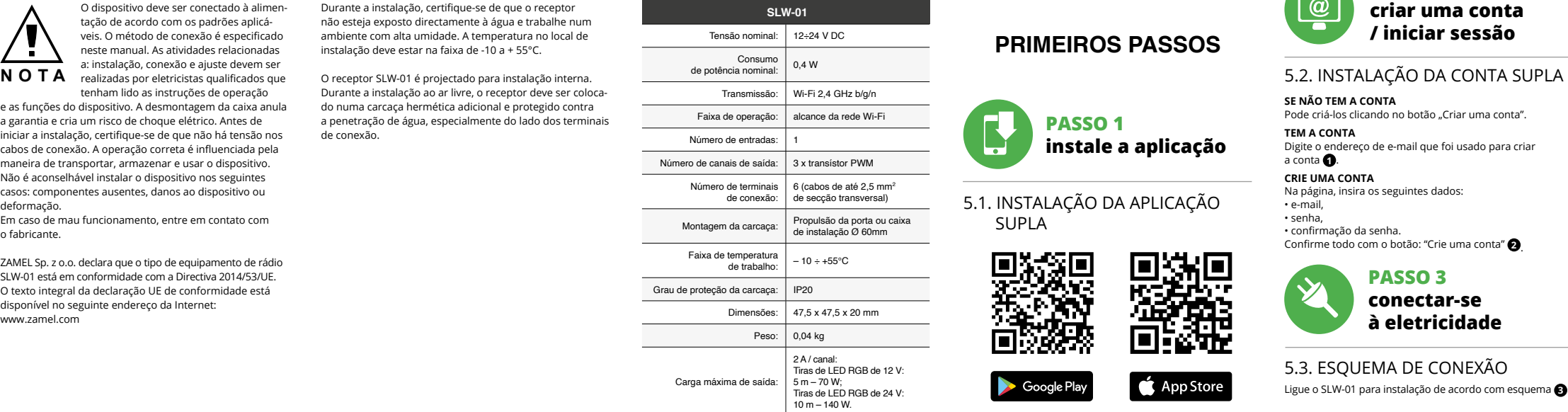

O procedimento de adição manual deve ser usado quando, por algum motivo, a adição automática disponível na aplicação não for bem-sucedida. **DISPOSITIVO NO MODO DE CONFIGURAÇÃO** Para fazer isso, insira o dispositivo no modo de configuração

onado o botão CONFIG no dispositivo até que o STATUS LED comece a piscar **11**.

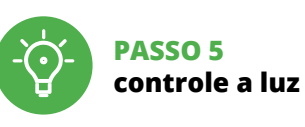

5.6. CONFIGURAÇÃO DOS

PARÂMETROS DE LED RGB **<sup>16</sup>**

1. Ajuste de brilho. 2. Ajuste de cor.

6. REINÍCIO DO DISPOSITIVO **REINÍCIO PARA AS CONFIGURAÇÕES DE FÁBRICA 17**

#### tación de acuerdo con las normas per tes en vigor. El modo de cone se ha definido en el presente manual Las actividades relacionadas con la instalación, la conexión y el ajuste derán ser realizadas por electricista cualificados que hayan leído el manual de instrucciones y conozcan las funcionalidades del equipo. El desmontaje de la carcasa se traduce en la pérdida de la garantía y puede dar lugar al peligro de choque eléctrico. **IMPORTANTE**

**1. Premir e manter o botão CONFIG** o díodo STATUS vai piscar rapidamente **2. Liberar o botão de CONFIG** O diodo STATUS continuará piscando. **3. Voltar a apertar manter apertado** O díodo STATUS vai pisca uma vez.

Introduce los siguientes datos en la página: • la dirección de correo electrónico, • la confirmación de la contraseña. Confirma todo mediante el botón: "Crear cuenta"

**4. Soltar**

O dispositivo vai ser restabelecido e reiniciado – o LED STATUS vai piscar rapidamente. 7. MAIS INFORMAÇÂO

Informação adicional e videos demonstrativos Pode encontrar ao ler o QR code **18** ou usando o seguinte link: **https://supla.zamel.com/en/product/slw-01/**

8. GARANTIA

**CONEXIÓN DEL EQUIPO** Conecta el equipo a la alimentación de acuerdo con el esquema proporcionado. Comprueba que el diodo del equipo se comporte igual que en la animación. Si no es l caso, entra en el modo de configuración del equ pulsando el botón CONFIG. Luego pulsa el botón INICIO **7** . **REGISTRO DE EQUIPOS DESHABILITADO 8** Si aparece un mensaje acerca del registro de equipos deshabilitado, abre la página **https://cloud. supla.org/**,<br>inicia la sesión, elige la pestaña "Mi SUPLA" y deshabilitar la ibilidad de agregar equipos, luego repetir el proceso **9** 

La agregación del equipo debe finalizar sin problema confirma el mensaje final: "El proceso de agregac del equipo ha finalizado correctamente" **10**. Tras pulsar el botón OK, la aplicación debe visuali el equipo agregado en el listado. SLW-01 indicará la conexión al servidor mediante una luz continua del diodo LED situado en la parte frontal del equipo.

ESTADO empiece a parpadear **11**. **CONFIGURACIÓN DEL EQUIPO**

A continuación, busca el equipo en el listado de las redes Wi-Fi disponibles y conectarse a esa red. El nombre de red debe empezar con ZAMEL-SLW-01 seguido del número de serie **12**.

5. ARRANQUE EM 5 PASSOS

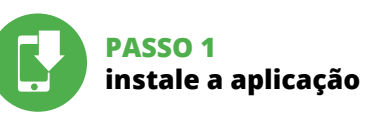

### **PRIMEIROS PASSOS**

nformación adicional y material de video que pued encontrar escaneando el código QR **18** o usando

5.1. INSTALAÇÃO DA APLICAÇÃO

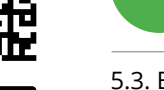

www.supla.org/io

1. ZAMEL Sp. z o.o. concede una garantía de 24 meses a los productos vendidos. 2. La garantía de ZAMEL Sp. z o.o. no incluye: a) daños ocasionados durante el transporte, carga/descarga u otras circunstancias; b) daños ocasionados debid al montaje o uso incorrectos de los productos de ZAMEL Sp. z  $0.0$ : c) daños ocasionados debido a la introducció de cualesquiera modificaciones por parte del COMPRADOR o terceros en los productos objeto de venta o los equipo necesarios para el funcionamiento correcto de los productos objeto de venta; d) daños resultantes de actos de fuerz mayor u otras causas accidentales no imputables a ZAME Sp. z o.o. 3. Unas vez determinadas, todas las reclamacione por concepto de la garantía han de ser comunicadas po el COMPRADOR en el punto de venta o a la empresa ZAMEL Sp. z o.o. por escrito. 4. ZAMEL Sp. z o.o. se compromete a estudiar las reclamaciones de acuerdo con la legislació polaca en vigor. 5. La elección de la forma de resolve la reclamación (reemplazo de la mercancía por una libre d defectos, reparación, reembolso, etc.) corresponde a ZAMEL Sp. z o.o. 6. La garantía no excluye ni limita o suspende los derechos del COMPRADOR resultantes de la legislación relativa al saneamiento por vicios con respecto a los objetos

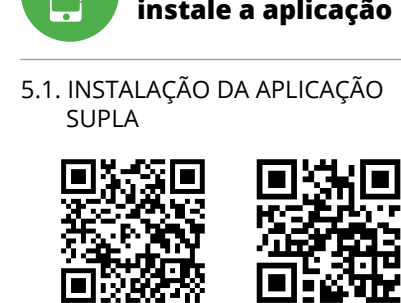

Google Play

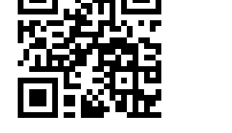

App Store

**CONFIGURAÇÃO DO DISPOSITIVO** Em seguida, pesquise o dispositivo na lista de redes Wi-Fi disponíveis e conecte-se a ele. O nome da rede deve começar com ZAMEL-SLW-01 e depois o número de série **12**.

Agora, inicie o navegador da web e digite o endereço na barra: 192.168.4.1 e confirme. A página de configuração será exibida. Aqui é possível alterar facilmente as configurações de rede. **13**.

5.5. FUNCIONES DE LA APLICACIÓN **VENTANA PRINCIPAL DE LA APLICACIÓN 15** Empieza con el control remoto de la iluminació

. Ajuste de brillo 2. Ajuste de color.

#### 4. DADOS TÉCNICOS

### **IT**

#### **Controller LED Wi-Fi RGB** supla SLW-01

#### 1. PRIMA DI INIZIARE

**CARATTERISTICHE DEL DISPOSITIVO:**

• nell'applicazione, il dispositivo viene indicato come illuminazione RGB e può essere controllato tramite due cursori – uno per la scelta del colore e l'altro per la regolazione della luminosità,

• manuale utente **INIZIO:**

• cacciavite / pinza combinata, • diametro massimo di 2,5 mm² per collegamento elettrico, • si raccomanda l'attestato di abilitazione per tensioni

fino a 1 kV.

#### 2. AVVERTENZA

istruzioni d'uso e delle funzioni del dispositivo. L'apertura della cassa comporta la decadenza della garanzia e il rischio di scosse elettriche. Prima di iniziare il montaggio, occorre assicurarsi che sui cavi di allacciamento non ci sia corrente. La modalità di trasporto, stoccaggio e d'uso influisce sul corretto funzionamento del dispositivo. Si sconsiglia di montare il dispositivo se mancano elementi strutturali, se il dispositivo è danneggiato o presenta deformazion In caso di malfunzionamento, occorre contattare il produttore.

#### Il dispositivo deve essere collegato al sistema di alimentazione conformemente alle norme vigenti. La modalità di collegamento è stata indicata nelle presenti istruzioni. Le operazioni di montaggio, collegamento e regolazione devono essere eseguite da elettricisti qualificati che hanno preso visione delle **ATTENZIONE**

ZAMEL Sp. z o.o. dichiara che il tipo di dispositivo radio SLW-01 è conforme alla direttiva 2014/53 / UE. Il testo completo della dichiarazione di conformità UE è disponibile al seguente indirizzo Internet: www.zamel.com

dispositivo deve ser conectado à alime tação de acordo com os padrões aplicáveis. O método de conexão é especificado neste manual. As atividades relacionadas : instalação, conexão e ajuste devem se

enham lido as instruções de operação

3. INFORMAZIONI

Durante l'installazione, prestare attenzione che il ricevitore non è esposto all'acqua o in ambiente con elevata umidità. La temperatura di installazione dovrebbe essere nell'inter-

vallo da -10 a + 55°C.

Il ricevitore SLW-01 è destinato al montaggio in stanze interne. Quando si installa in ambienti esterni il ricevitore deve essere montato in un involucro ermetico e protetto contro infiltrazione d'acqua, soprattutto dal lato dei morsetti di

collegamento.

5.2. ATTIVAZIONE DELL'ACCOUNT SUPLA **SE NON SEI ANCORA REGISTRATO** Puoi farlo cliccando sul tasto "Crea un account **SE SEI GIÀ REGISTRATO** l'indirizzo email usato durante la registrazione **1 CREA UN ACCOUNT**

• password,

Inserisci i seguenti dati: • indirizzo email, • ripeti la password. Conferma con il tasto: "Crea un account" **2** .

#### **PASSO 2 crea un account / entra**

5.3. SCHEMA DI COLLEGAMENTO Collega SLW-01 all'impianto seguendo lo schema **3** .

#### **PASSO 3 collega alla corrente**

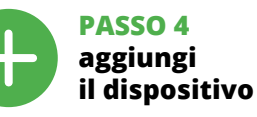

5.4. ASSOCIAZIONE AUTOMATICA DEL DISPOSITIVO

### **ATTIVA L'APPLICAZIONE**

**ASSOCIAZIONE DEL DISPOSITIVO** Collega il dispositivo alla corrente conformemente allo schema. Controlla che la spia del dispositivo si comporti nello stesso modo che si vede nel filmato. Altrimenti, metti il dispositivo in modalità di configurazione, trattenendo il tasto CONFIG presente sul dispositivo. Di seguito clicca su START **7** . **REGISTRAZIONE DEI DISPOSITIVI DISATTIVATA 8** Se appare il comunicato sull'attivazione della registrazi dei dispositivi, vai al sito **https://cloud. supla.org/**, esegui il login, accedi a "Mia SUPLA" e attiva la funzione di associa-

zione dei dispositivi e ripeti il procedimento **9** .

**IL DISPOSITIVO È STATO AGGIUNTO CON SUCCESSO** L'associazione del dispositivo dovrebbe terminare senza alcun problema. Riceverai il messaggio: "La configurazione del dispositivo è terminata con successo" **10**. Cliccando su OK, l'applicazione visualizzerà l'elenco con il dispositivo aggiunto. SLW-01 segnalerà la connessione al server con la luce fissa della spia LED presente sulla parte frontale del dispositivo.

ATTENZIONE! Se al termine della configurazione il dispositivo connesso non appare nell'applicazione, occorre controllare lo stato della spia LED. Durante la prima associazione di alcuni dispositivi, la spia può lampeggiare velocemente e in modo irregolare – ciò indica che il driver è nella fase di aggiornamento del suo software. Subito dopo la spia LED dovrebbe avere la luce fissa, indicando la connessione al server. **ASSOCIAZIONE MANUALE DEL DISPOSITIVO**

**DISPOSITIVO IN MODALITÀ DI CONFIGURAZIONE** n questo caso occorre mettere il dispositivo in modalità d configurazione cliccando su CONFIG presente sul dispositivo fino a quando la spia STATO inizia a lampeggiare **11**. **CONFIGURAZIONE DEL DISPOSITIVO** Di seguito occorre trovare il dispositivo sull'elenco delle reti Wi-Fi disponibili e connetterlo. Il nome della rete deve iniziare con ZAMEL-SLW-01 seguito dal numero seriale **12**.

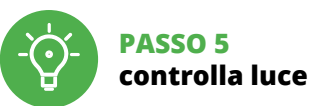

6. RIPRISTINO DEL DISPOSITIVO **RIPRISTINO DELLE IMPOSTAZIONI DI FABBRICA 17**

La spia STATUS inizierà a lampeggiare velocemer

**1. Clicca e trattieni il tasto CONFIG**

**2. Rilascia il tasto CONFIG**

**4. Rilascia il tasto**

Il dispositivo sarà resettato e si riaccenderà – la spia STATUS lampeggerà velocemente. 7. MAGGIORI INFORMAZIONI Ulteriori informazioni e materiale video È possibil trovare tramite la scansione del codice QR **18** o utilizzando il seguente collegamento: **https://supla.zamel.com/en/product/slw-01/**

8. GARANZIA

dell'oggetto venduto.

5.5 FUNZIONI APPLICAZIONE **FINESTRA PRINCIPALE DELL'APPLICAZIONE 15**

#### Avvia il controllo dell'illuminazione. 5.6. IMPOSTAZIONE DEI PARAMETRI RGB LED **<sup>16</sup>**

1. Impostazione della luminosità.

2. Impostazione del colore. 3. Campi di memorizzazione del colore.

Aspetta più a lungo per ricordare.

4. ON / OFF striscia LED.

5. ATTIVAZIONE IN 5 PASSI

www.supla.org/android www.supla.org/ios

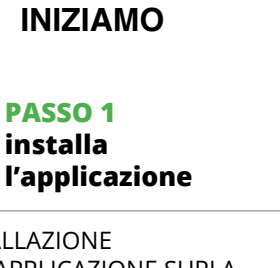

5.1. INSTALLAZIONE DELL'APPLICAZIONE SUPLA

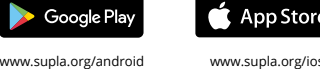

#### 4. DATI TECNICI

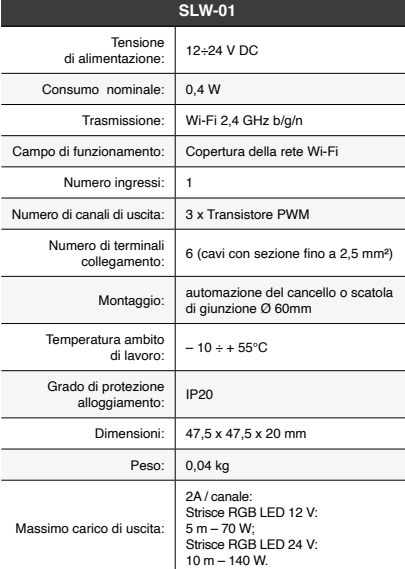

**ES**

#### **Controlador LED Wi-Fi RGB** supla SLW-01

#### 1. ANTES DE EMPEZAR

**CARACTERÍSTICAS DEL DISPOSITIVO:** • instalación fácil: simplemente reemplace el controlador de la tira RGB con el dispositivo SLW-01. Después de conectar la tira RGB al controlador y colocarla en la caja eléctrica, es posible realizar el control de manera local

y remota, • en la aplicación, el dispositivo se muestra como iluminación RGB, que se puede controlar con dos controles deslizantes: uno elige el color y el otro ajusta el brillo, • Gracias al dispositivo SLW-01, puede controlar cómodament la iluminación RGB desde su teléfono inteligente o encenderl y apagarla utilizando un interruptor de pared normal.

**EL PAQUETE INCLUYE** • dispositivo SLW-01

• instrucciones de uso **QUE NECESITAS PARA EMPEZAR:**

• destornillador / alicates, • cable de diámetro máximo de 2,5 mm² para conectar la alimentación, • qualification certificate for voltages up to 1 kV

is recommended.

### 2. ADVERTENCIA El equipo se debe conectar a la alimen-

Antes de comenzar el proceso de instalación, importante asegurarse de que los cables de conexión estén libres de tensión. El modo de transporte, almaceento y uso del equipo afectan su funcionamiento correcto. No se recomienda la instalación del equipo en los siguientes casos: falta de componentes, deterioro o deformación del equipo. En caso de funcionamiento defectuoso se debe contactar

al fabricante.

Por la presente ZAMEL Sp. z o.o. hace constar que el tipo de equipo de radio SLW-01 cumple los requisitos de la directiva 2014/53/UE. El texto completo de la declaración de conformidad UE se puede consultar en la siguiente página web: www.zamel.com

3. INFORMACIÓN

A la hora de realizar la instalación, preste atención a que el receptor no esté expuesto al contacto directo con el agua ciones de elevada humedad. La temperatura ambiente en el lugar de instalación se debe comprender

El receptor SLW-01 está concebido para la instalación en interiores. En caso de instalación en exteriores, el receptor se debe colocar en una caja hermética adicional protegida contra la penetración de agua, sobre todo por

el lado de los bornes de conexión.

entre -10 y +55°

#### 5.2. CÓMO DARSE DE ALTA EN SUPLA **SI NO TIENES UNA CUENTA**

La puedes crear pulsando el botón "Crear cuenta". **YA TIENES UNA CUENTA** ntroduce la dirección de cor utilizada para crear la cuenta **1** . **CREAR CUENTA**

• la contraseña,

 $\overline{\text{const}}$   $\bullet$  .

#### **PASO 2 date de alta / abre sesión**

5.3. ESQUEMA DE CONEXIÓN Conecta SLW-01 a la instalación siguiendo el esquema proporcionado **3 a la corriente eléctrica**

### **PASO 3 conecta el equipo**

**PASO 4 añade el equipo**

5.4. AGREGACIÓN AUTOMÁTICA DEL EQUIPO **INICIA LA APLICACIÓN** 

Luego selecciona "Añadir equipo" del menú **4 INICIO DEL ASISTENTE** Aparecerá el Asistente de agregación de equipos. Pulsa "Siguiente" para continuar **6**. **CONTRASEÑA DE LA RED** Selecciona la red utilizada para conectarse a Internet. roduce la contraseña correspondiente y pulsa

### "Siguiente" **6** .

**AGREGACIÓN CORRECTA DEL EQUIPO**

¡IMPORTANTE! Si el equipo conectado no se ve en la aplicación directamente después de terminar la configuración, se debe comprobar el estado del diodo LED. Durante la primera agregación de algunos equipos, el diodo puede parpadear muy rápidamente y de manera irregular: esto significa que el controlador está actualizando su firmware. Mom después de terminar esa tarea, el diodo LED debe emitir una luz continua indicando la conexión con el servidor. **AGREGACIÓN MANUAL DEL EQUIPO**

El procedimiento de agregación manual se debe emplear si por algún motivo la agregación automática en la aplicación no ha terminado correctamente. **EQUIPO EN MODO DE CONFIGURACIÓN** Para esto tenemos que entrar en modo de configuración pulsando el botón CONFIG en el equipo hasta que el diodo

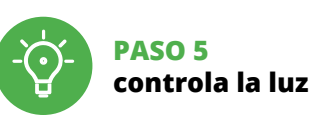

6. RESTABLECIMIENTO

El diodo STATUS seguirá parpadeando **3. Vuelve a pulsar y mantén pulsado el botón** El diodo LED emitirá un solo parpad

DE LOS AJUSTES PREDEFINIDOS **RESTITUCIÓN DE LOS AIUSTES DE FÁBRICA <b>17 1. Pulsa y mantén pulsado el botón CONFIG** El diodo STATUS empezará a parpadear rápido.

**2. Suelta el botón CONFIG**

**4. Suelta el botón**

siguiente enlace

El equipo se va a resetear y se volverá a iniciar: el diodo STATUS va a parpadear rápidamente.

7. MÁS INFORMACIÓN

**https://supla.zamel.com/en/product/slw-01/**

8. GARANTÍA

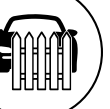

vendidos.

5.6. CONFIGURACIÓN DE PARÁMETROS DE LED RGB **<sup>16</sup>**

3. Campos de memorización de color. Aguanta más para recordar.

4. Encendido / apagado de la tira LED.

5. PUESTA EN MARCHA EN 5 PASOS

**PASO 1**

**instala la aplicación**

**FC7** 

回游回

■雑

App Store

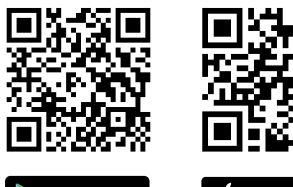

**EMPEZAMOS**

5.1. INSTALACIÓN DE

LA APLICACIÓN DE SUPLA

XI≣I

**BYW** 

Google Play

Ahora abre el navegador e introduce la siguiente dirección en la barra de navegación: 192.168.4.1, luego confirma. Se abrirá la página de configuración. Aquí puedes modificar fácilmente los ajustes de la red. **13**.

Una vez introducidos los cambios, pulsa el botón "SAVE" en la parte inferior de la pantalla. Debe aparecer el mensaje "Data saved!" **14**. Para aceptar los datos introducidos, debes realizar una pulsación corta del botón CONFIG del equipo. Si el equipo se conecta correctamente al servidor: el diodo ESTADO emitirá una luz continua.

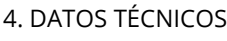

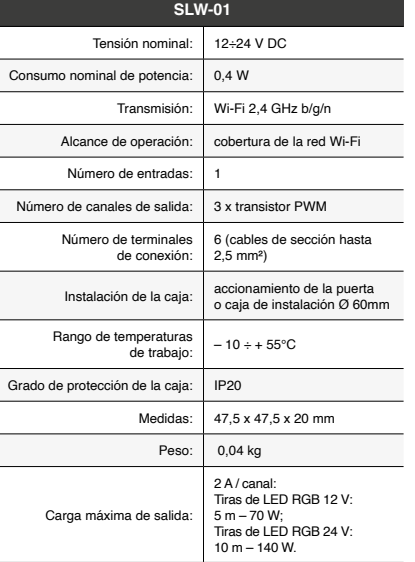